#### VELOCITY  $\blacktriangle$ F S R E W

## *Performance Monitoring using zVIEW*

Tim Kessler

Copyright © 2016 Velocity Software, Inc. All Rights Reserved. Other products and company names mentioned herein may be trademarks of their respective owners.

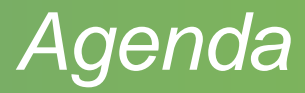

- Layout options
- Thresholds and other configuration options
- Defining hosts

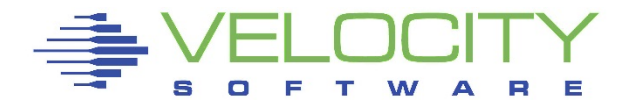

### *Agenda*

#### • zVIEW

- Basic layout and functions
- Configuration options
- Current data and adhoc queries
	- Graphs and reports
	- **Thresholds**
- Tabs
- zMAP reports
- Capacity graphs
- Views
- Direct URL access
- Path options
- Securing zVIEW access
- Recent changes

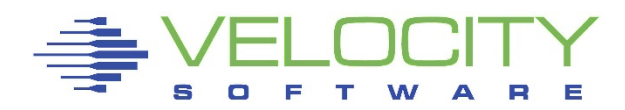

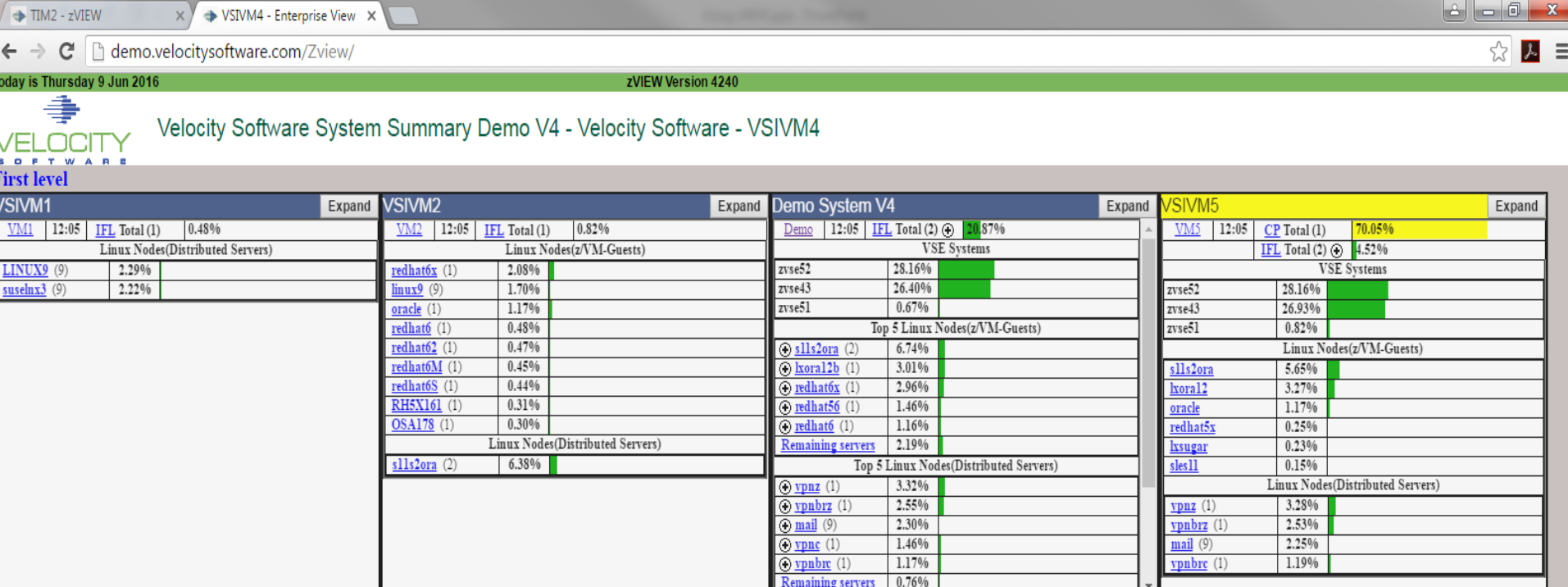

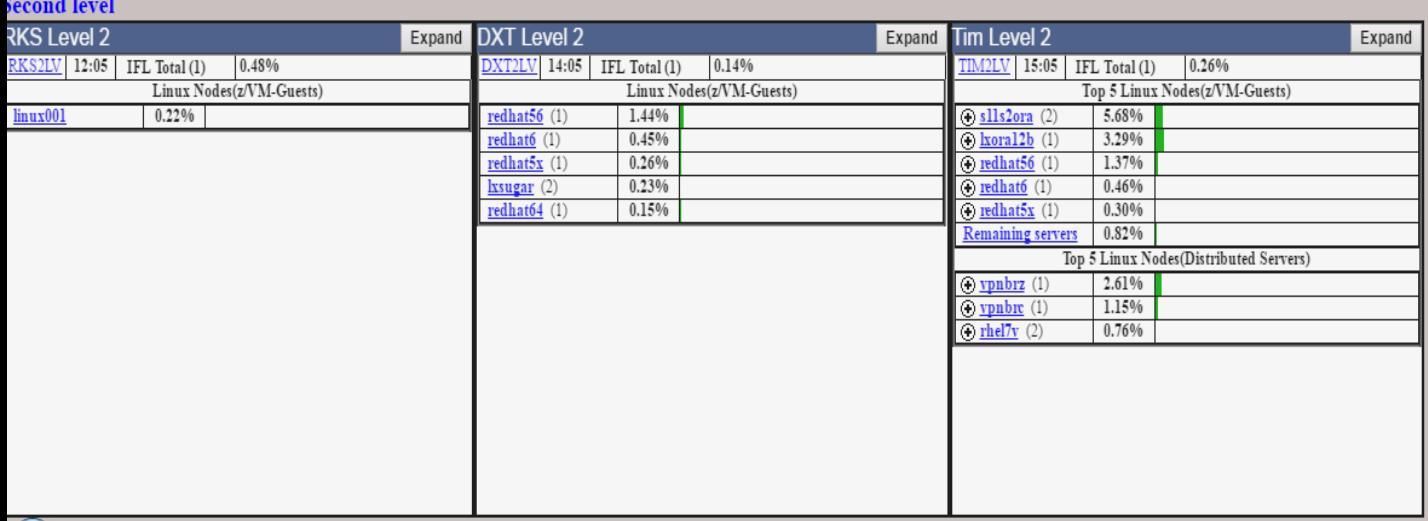

- Quick overview of all LPARs
	- Operations or system support
- Total and individual processor CPU utilization
- Linux servers
	- Local and Distributed
	- Number of processors
	- Swap rate and used click on + to expand
- VSE guests
- **Other users**
- URL: http://hostname/ZVIEW

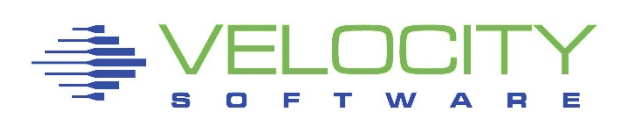

#### Layout options

- Use VSIMAINT Config option
	- Not all options show if direct XEDIT file
	- F10 on product line
	- Fast path command: VSIMAINT CONFIG ZVIEW *configfn configft*
	- F1 on parameter for help or anywhere else for all parameter help
- Configuration file: ZVIEW CECLIST

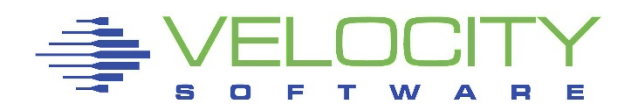

**CECUTIL** ZVIEW PROD4240 ZVIEW CECLIST Configuration System Overview Parameters Web page title Velocity Software System Summary Demo V4 Number of graphs across 4 Maximum local Linux quests 5 Maximum distributed Linux quests 5 Maximum users 5 CPU count source USERDATA Server click URL /zview/zview.cqi Server click parms graph=NODEUTTM&parm=&server User click URL /zview/zview.cqi User click parms graph=USERCPU&parm=&server Thresholds Threshold TOTALCPU Warning 70 Value 90 Threshold CPU Warning 70 Value 90 Threshold SERVERCPU Warning 70 Value 90 Threshold SWAPRATE Warning 3 Value 10 Threshold SWAPUSED Value 95 Warning 90 Group names listed in display order Group name First level Group name Second level System name VM<sub>1</sub> System URL HTTP://WWW.VELOCITYSOFTWARE.COM/ZVIEW/ System heading VSIVM1 System group First level System name VM<sub>2</sub> System URL HTTP://VSIVM2.VELOCITYSOFTWARE.COM/ZVIEW/ System heading VSIVM2 System group First level

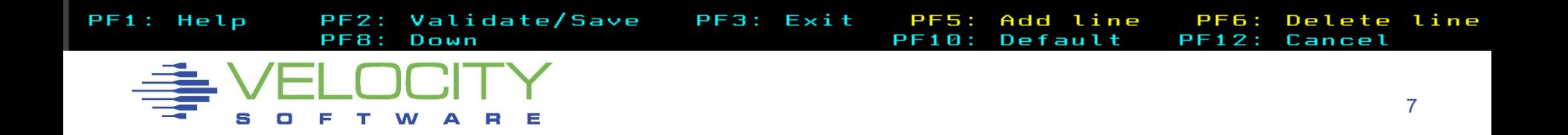

### System Overview Parameters

- Title
- Number of columns
- Number of Linux servers (local & distributed) & users
	- $*$ , 0 or number
- Where to get number of processors for Linux servers
	- Some older versions of net-snmp return incorrect values
	- *CPU count source* USERDATA recommended for local servers
- Linux and user name click specification
	- **Specify zVIEW graph, report or view or some other URL**

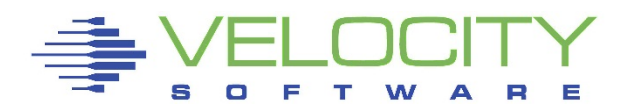

#### **Thresholds**

- Total CPU, individual CPU, server CPU, swap rate and swap used
- Warning (yellow) and Value (red)
- Set value for swap rate or swap used to enable
- Triggered threshold
	- Color title and line
	- Automatically expand CPUs or swap
	- **Focus on first threshold**

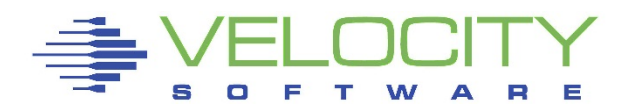

- Groups and LPARs
	- Groups can be defined to group LPARs by CEC or location
	- Set names, heading, URL and group
		- Also used by zVIEW to define available hosts
		- Match URL to what user would enter in browser
			- IP address or host name
			- http or https
- **Expand button** 
	- Expand LPAR data for easier viewing
	- Will stay expanded across refreshes

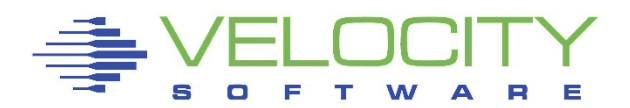

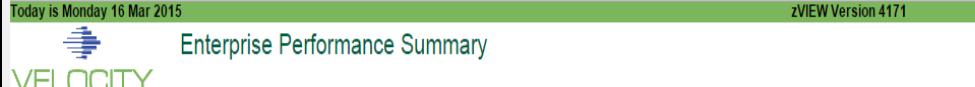

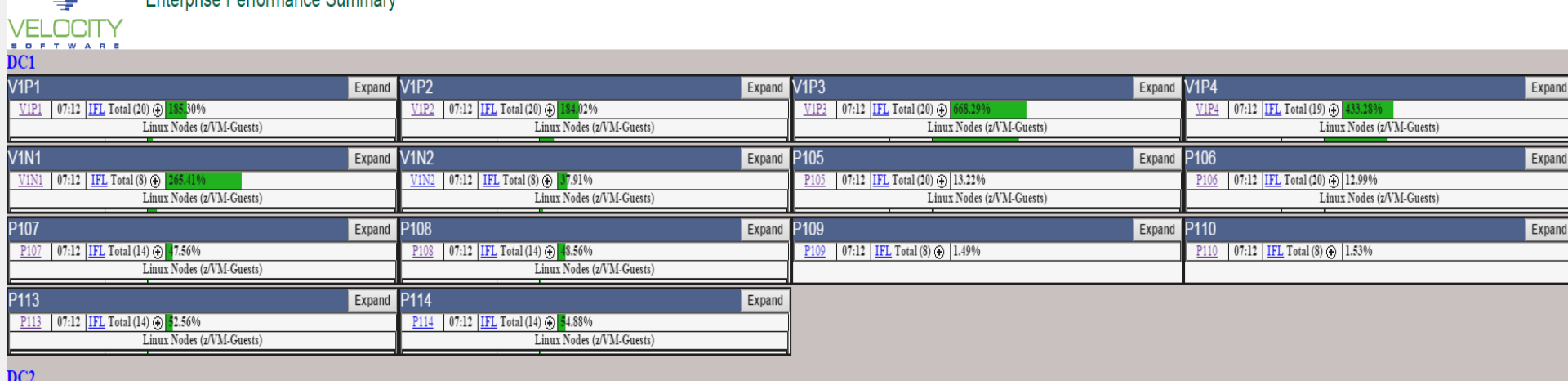

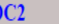

| V2P1                                                                 | Expand V2P2 | Expand                                                       | V2P3                                                       | Expand V2P4<br>Expand                                        |
|----------------------------------------------------------------------|-------------|--------------------------------------------------------------|------------------------------------------------------------|--------------------------------------------------------------|
| 07:12 IFL Total (32) $\bigoplus$ 4<br>V2P1<br>482.74%                |             | 07:12 IFL Total (32) $\odot$ 325.26%<br>V2P2                 | 3E0FC7-21 86.95%                                           | 07:12 IFL Total (32) @ 312.03%<br>V2P4                       |
| Linux Nodes (z/VM-Guests)                                            |             | Linux Nodes (z/VM-Guests)                                    | 3E0FC7-22<br>SEARAR AS                                     | Linux Nodes (z/VM-Guests)                                    |
| V2P5                                                                 | Expand      | <b>V2P6</b><br>Expand                                        | <b>P207</b><br>Expand                                      | P <sub>208</sub><br>Expand                                   |
| 07:12 <b>IFL</b> Total (20) $\odot$                                  |             | 07:12 IFL Total (20) $\odot$<br>V2P6                         | 07:12 IFL Total (24) $\odot$<br>P <sub>207</sub>           | 07:12 IFL Total (24) $\odot$<br>P <sub>208</sub>             |
| Linux Nodes (z/VM-Guests)                                            |             | Linux Nodes (z/VM-Guests)                                    | Linux Nodes (z/VM-Guests)                                  | Linux Nodes (z/VM-Guests)                                    |
| P <sub>209</sub>                                                     | Expand      | P210<br>Expand                                               | P211<br>Expand                                             | P212<br>Expand                                               |
| 07:12 IFL Total (32) $\odot$<br>84.22%                               |             | 07:12 IFL Total (32) (a) 336.23%                             | 07:12 IFL Total (32) $\odot$<br>P <sub>211</sub>           | 07:12 IFL Total $(28)$ (i)                                   |
| Linux Nodes (z/VM-Guests)                                            |             | Linux Nodes (z/VM-Guests)                                    | Linux Nodes (z/VM-Guests)                                  | Linux Nodes (z/VM-Guests)                                    |
|                                                                      | Expand      | P <sub>214</sub><br>Expand                                   | <b>P215</b><br>Expand                                      | P216<br>Expand                                               |
| 333B77-19 72.94%                                                     |             | $P$ 214 07:12 IFL Total (28) $\odot$                         | 07:12 IFL Total $(24)$ (2)                                 | P216 07:12 IFL Total (24) $\odot$ 3                          |
| 333B77-20 9.96%<br>$\sqrt{22222}$<br>$-200$                          |             | Linux Nodes (z/VM-Guests)                                    | Linux Nodes (z/VM-Guests)                                  | Linux Nodes (z/VM-Guests)                                    |
|                                                                      |             |                                                              |                                                            |                                                              |
| P217                                                                 | Expand      | P218<br>Expand                                               | P219<br>Expand                                             | P220<br>Expand                                               |
| P217 07:12 IFL Total (20) @ 102.64%                                  |             | 07:12 IFL Total (20) (b) 94.46%                              |                                                            | 07:12 IFL Total (24) (b) 1.15%                               |
| Linux Nodes (z/VM-Guests)                                            |             | Linux Nodes (z/VM-Guests)                                    |                                                            |                                                              |
| C <sub>203</sub>                                                     | Expand      | C204<br>Expand                                               | Expand                                                     | CC206                                                        |
| 07:12 IFL Total (16) $\bigoplus$                                     |             | 07:12 IFL Total (10) $\odot$ 1<br>90.24%<br>C <sub>204</sub> | 07:12   IFL Total (10) $\odot$ 791.06%<br>C <sub>205</sub> | Expand<br>07:12 IFL Total (10) $\odot$ 0<br>C <sub>206</sub> |
| Linux Nodes (z/VM-Guests)                                            |             | Linux Nodes (z/VM-Guests)                                    | 3520D7-0 80.10%                                            | Linux Nodes (z/VM-Guests)                                    |
| C <sub>207</sub>                                                     | Expand      | C <sub>208</sub><br>Expand                                   | <b>V2N1</b><br>Expand                                      | <b>V2N2</b>                                                  |
|                                                                      |             | 07:12 IFL Total (12) $\odot$ 1.33%<br>C208                   | 07:12 IFL Total (10) $\odot$<br>V2N1                       | Expand<br>V2N2 07:12 IFL Total (28) (b) 132.95%              |
| 07:12 IFL Total (12) $\bigoplus$ 92.29%<br>Linux Nodes (z/VM-Guests) |             |                                                              | Linux Nodes (z/VM-Guests)                                  | Linux Nodes (z/VM-Guests)                                    |
|                                                                      |             |                                                              |                                                            |                                                              |
| V2N3<br>V2N3 07:12 IFL Total (12) (3) 1.22%                          | Expand      | <b>V2C1</b><br>Expand<br>$V2C1$ 07:12 IFL Total (16) $\odot$ | <b>V2C2</b><br>Expand<br>07:12 IFL Total $(12)$ (i)        |                                                              |

 $CDL$ 

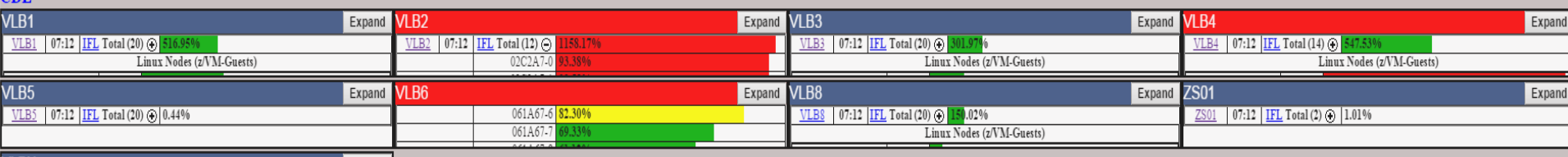

## *zVIEW*

#### URL: <http://hostname/ZVIEW/ZVIEW.CGI>

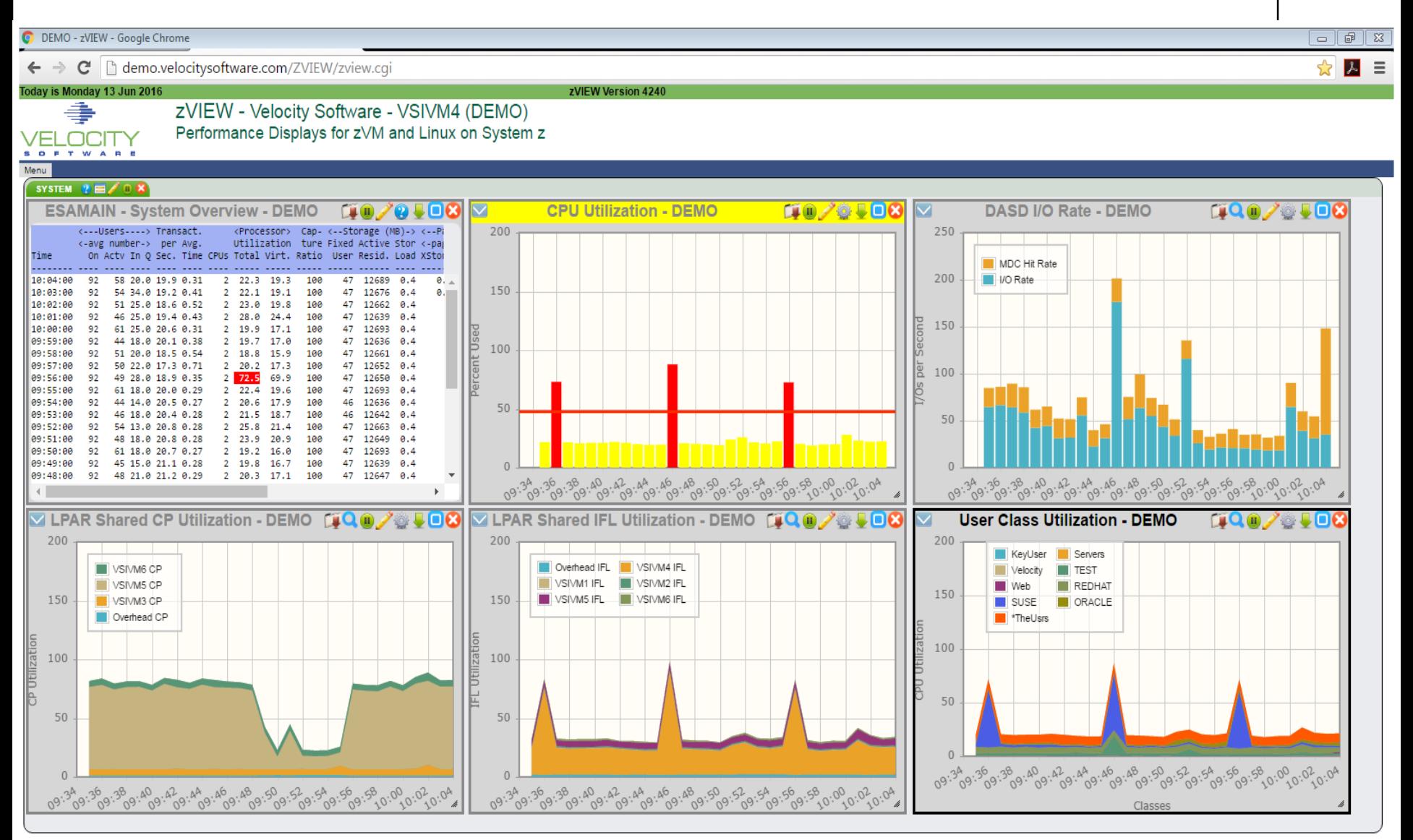

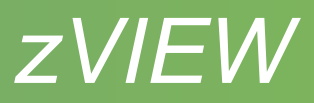

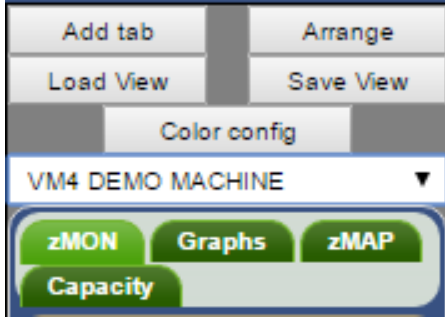

#### Add tab

• New tab to organize new graphs and reports

## Arrange

Up to 12 graphs and reports

## Load/Save View

Load or save from system, cookie or local disk

### LPAR

- Drop down box for LPARs defined in ZVIEW CECLIST
- LPAR to obtain data from

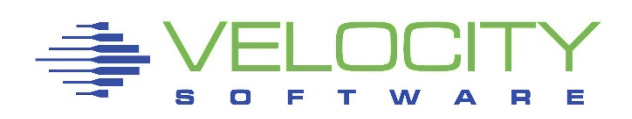

## *zVIEW*

### Color config

- Color wheel to define series colors
- Specific color: LPAR, server, user or class
- Alternate name for LPAR, server, user or class on graphs

## ZMON & Graphs

Realtime or adhoc reports or graphs

ZMAP

• Daily, weekly or monthly ZMAP reports

**Capacity** 

- Daily, weekly, monthly or trending graphs
- Created with RUNCHART utility

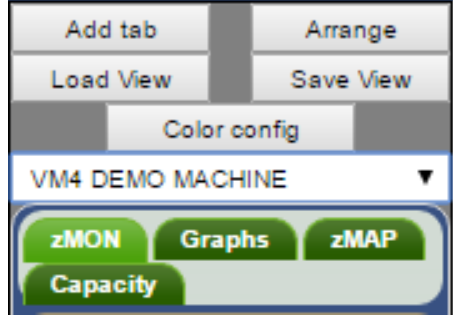

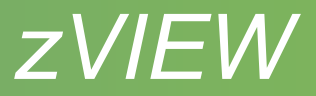

### **Configuration**

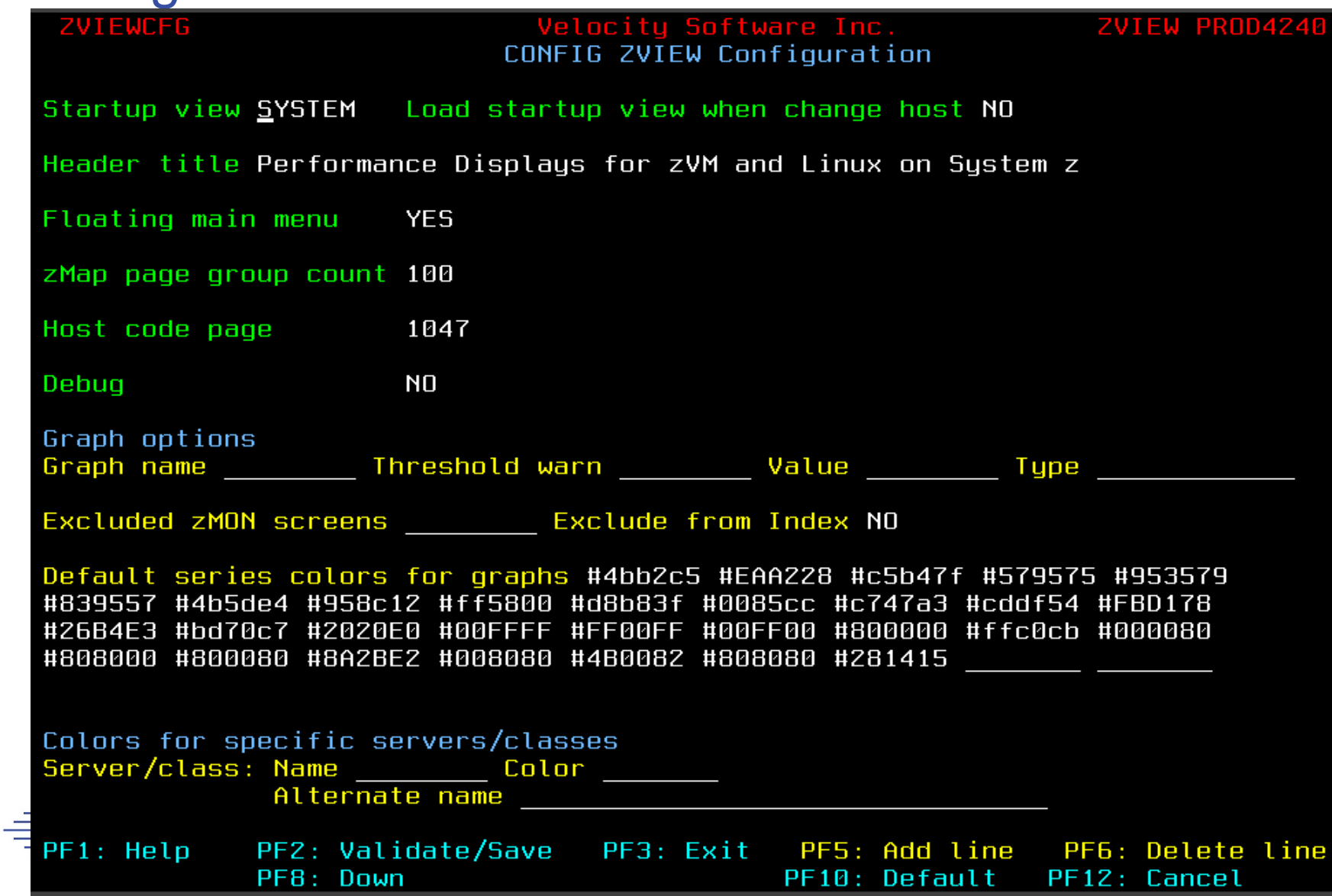

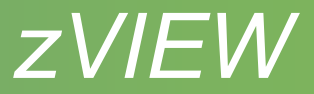

- Startup view
	- Start up view or NONE and on host change
- Title
- Floating menu
- zMAP page group count
	- Can affect response time and web server storage
- Host code page
	- May need to change webserver DEFAULT\_CHARSET ISO-8859-1
- **Debug**

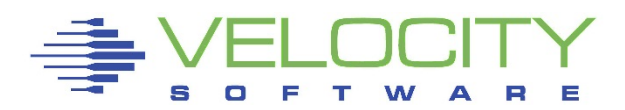

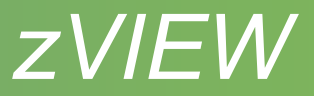

- **Graph options** 
	- Graph names from graph Preferences, About
	- Default threshold values
	- Default graph type
		- Vertical and horizontal bar and stacked bar
		- Area and stacked area
		- Line
		- **Table**
		- Pie and pie percentage
- Excluded ZMON screens
	- Excluded from screen index

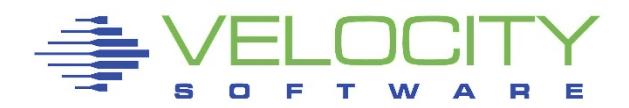

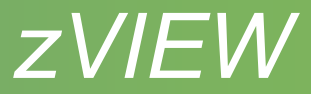

- Series colors
	- Easier specified with Color config button
- Alternate server/class names

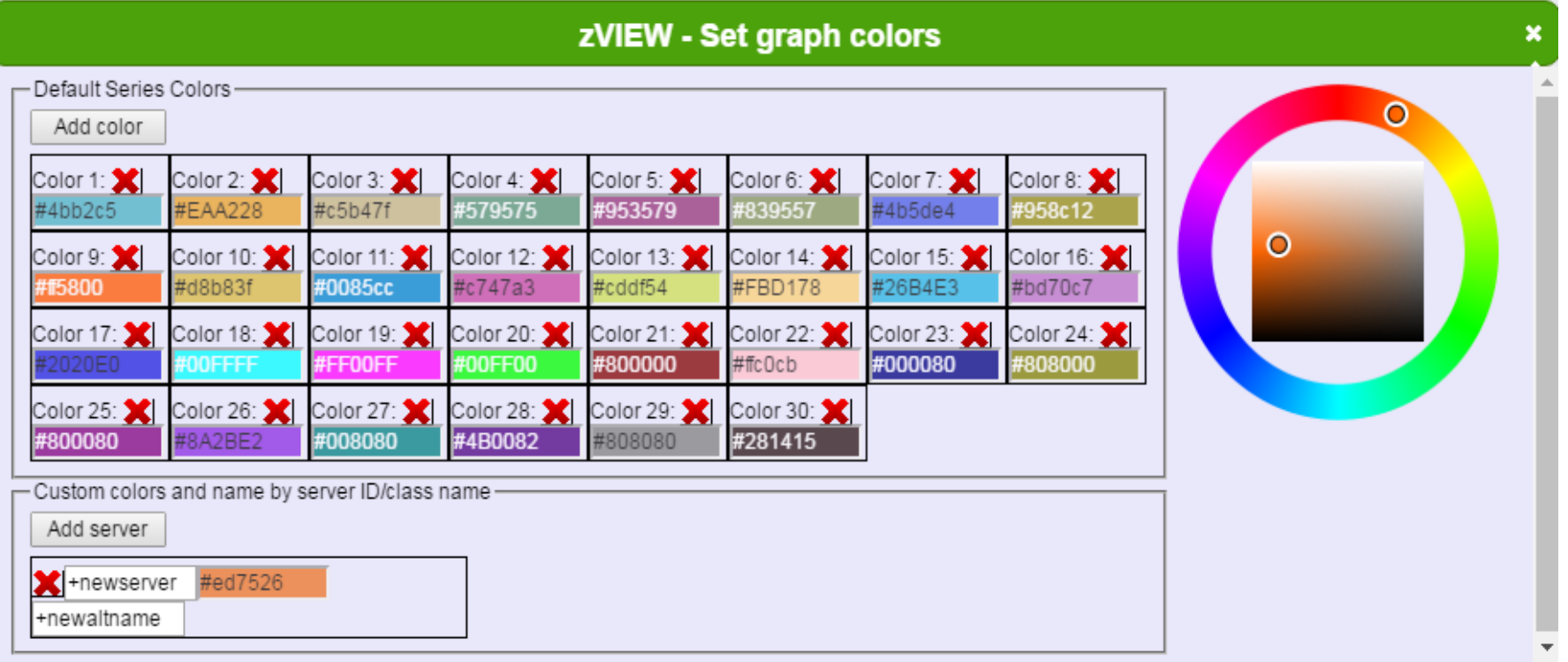

18

*zVIEW*

#### Performance data and adhoc queries

- ZMON reports
	- Over 195 reports
	- Hover report for description
	- Symbols across the top

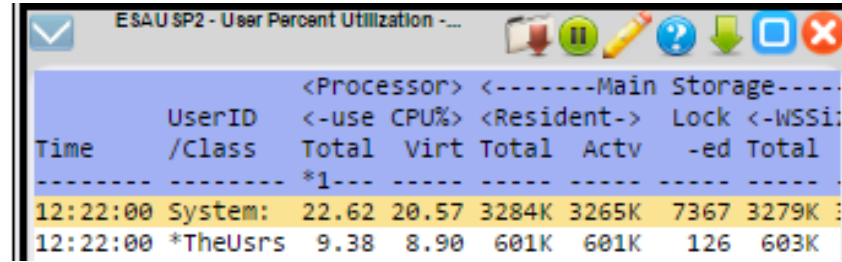

- Drill down available single click on a line, click again to close
- Title with host name click and hold to move
- Download report PDF, text or CSV
- **Pause or resume**
- Change time range, node, user, class, etc adhoc reports
- Report fields help
- Fully minimize
- **Minimize or maximize**
- Close report

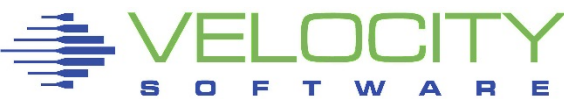

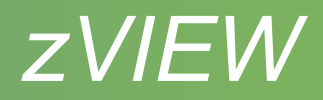

- ZMON reports
	- Refresh every minute
	- Sort on columns
		- Primary, secondary, tertiary last selected column primary
		- First click descending, then ascending
		- Click anywhere else in heading to revert to default sort
	- Thresholds

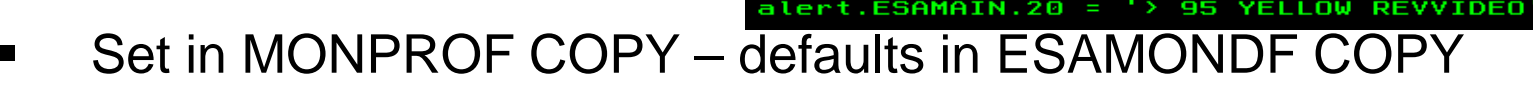

- zALERT
	- Click thru on alert to report, graph or view
- zOPERATOR
- zTUNE

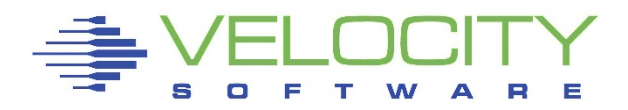

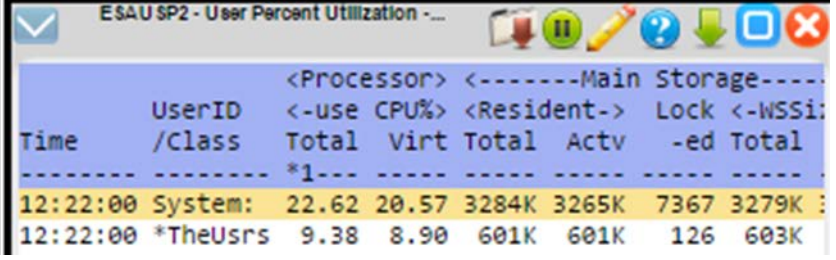

80 RED<br>25 RED

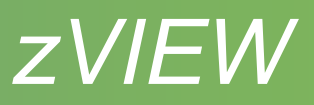

- **Graphs** 
	- 129 graphs

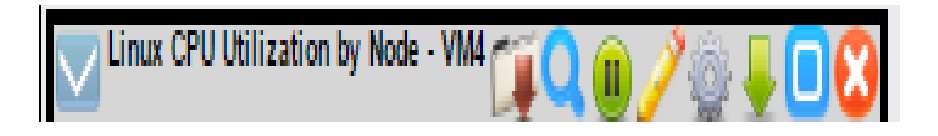

- Symbols across the top
	- Drill down available last interval get last 30 minutes of data
	- Title with host name click and hold to move
	- Download graph PDF, PNG or JPG
	- Hide or show legend
	- **Pause or resume**
	- Change time range, node, user, class, etc adhoc reports
	- **Preferences**
	- **Fully minimize**
	- **•** Minimize or maximize

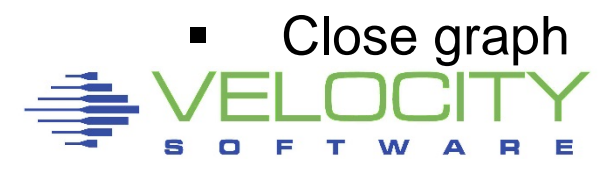

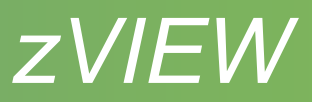

#### **Graphs**

- **Preferences** 
	- Change graph
		- Vertical and horizontal bar and stacked bar
		- Area and stacked area
		- Line
		- **Table**
		- Pie and pie percentage
		- Only shows options available for the data
	- Adjust parms same as pencil
	- Adjust y axis change scale
	- Help general zVIEW help
	- About graph name and zVIEW version

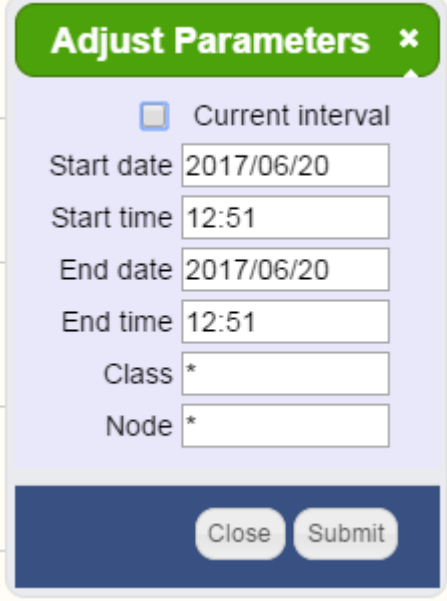

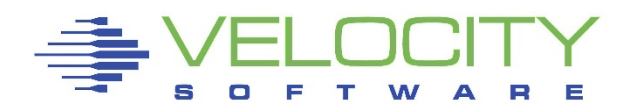

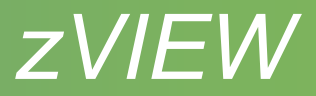

#### **Graphs**

- **Preferences** 
	- Thresholds
		- Threshold and warning values and bars
		- **Refresh clear** 
			- Clear title and tab colors when data refreshed
		- Relative CPU
			- Fnter values between 0 and 100%
			- Thresholds adjusted based on the number of processors
			- Good to use if varying processors on and off
- Rescale axis
	- Single click in y axis area to scale to present data
	- Good to view small values

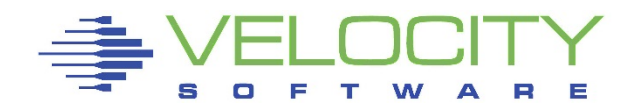

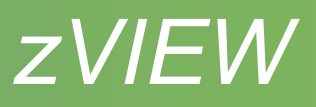

#### **Graphs**

- Hover interval to show data values
- Turning off data series
	- Click on name in legend to turn off/on
	- **Not for stacked graphs or inconsistent data**
	- Turn off high series to rescale Y axis
- Zoom
	- Blow up area to see values or drill down
	- Right click, hold and drag area to zoom
	- **Nultiple zooms allowed**
	- **Double click to return to original graph**
	- Pause graph first, refresh will unzoom

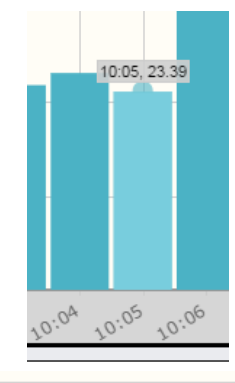

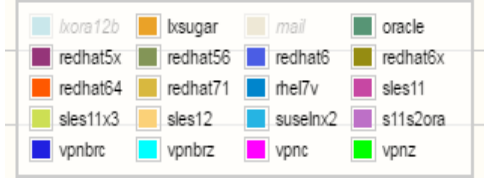

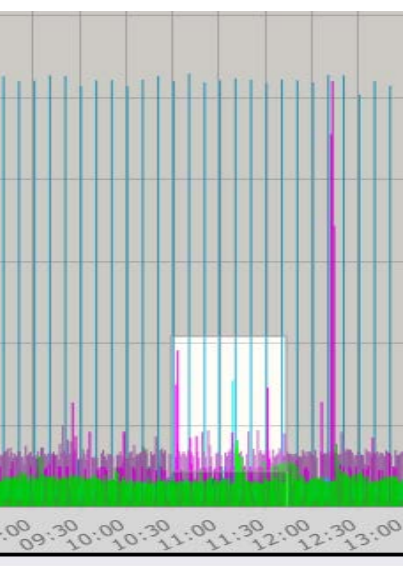

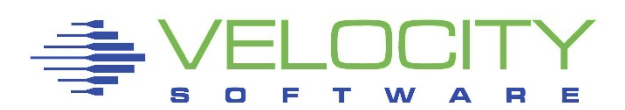

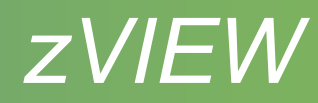

#### **Tabs**

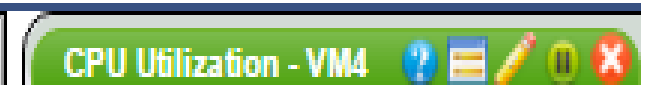

- Organize by server, LPAR, etc
- Views will load in new tab
- Symbols on tab
	- Graph or report title in focus or view name and host name
	- General zVIEW help
	- Window list bring hidden windows into focus
	- **Tab parameters** 
		- All existing and new graphs or reports will use parameters
		- Good for looking at a specific time frame and/or server
	- Pause or resume all graphs and reports in the tab
	- Close tab and all the graphs and reports in the tab

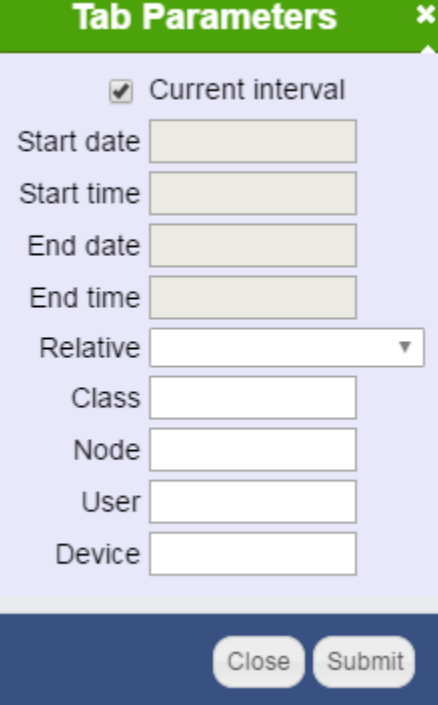

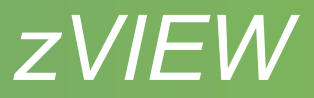

#### ZMAP reports

- Read from ZMAP 191 disk OUT01 file type
- Daily, weekly and monthly
- Number of days kept depends on size of disk
- Select day, week or month for available reports
- Page range selection
	- Number of pages determined by *zMap page group count* parm

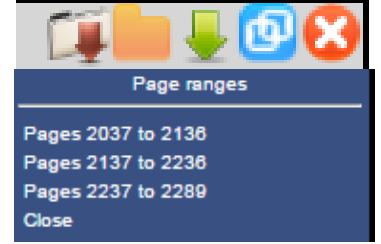

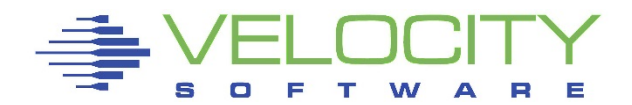

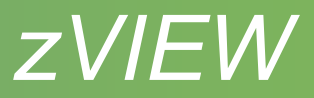

#### Capacity Graphs

- Long term graphs to analyze trends
- Daily, weekly, monthly and trending
	- Daily One or 15 minute intervals
	- Trending Daily, weekly and monthly
- Created during nightly ZMAP processing
	- Fast data retrieval and graphing
- Uses ESAEXTR
- Defined in ZMAP RUNCHART PARMS file
	- Samples provided
	- Some need customization

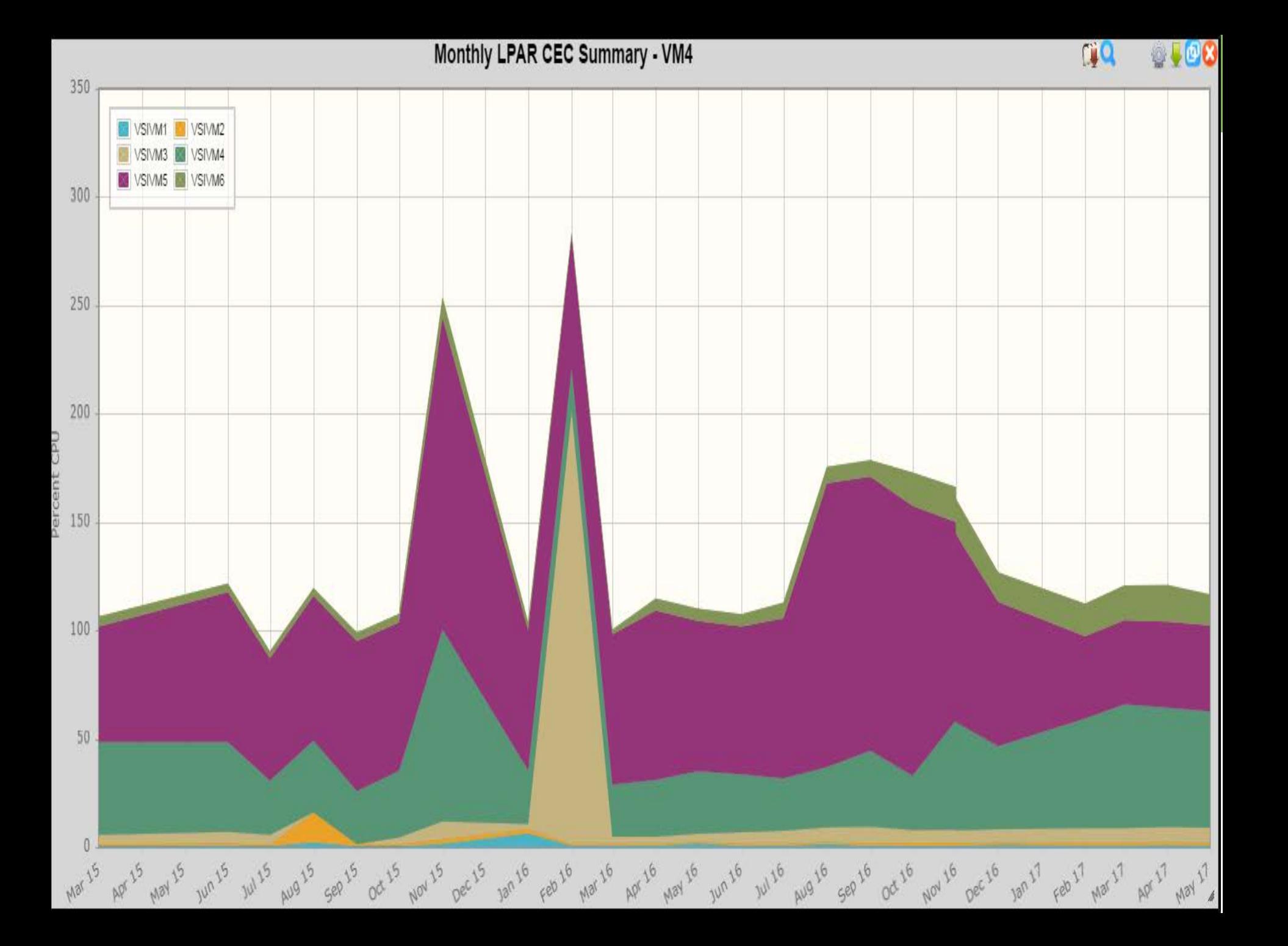

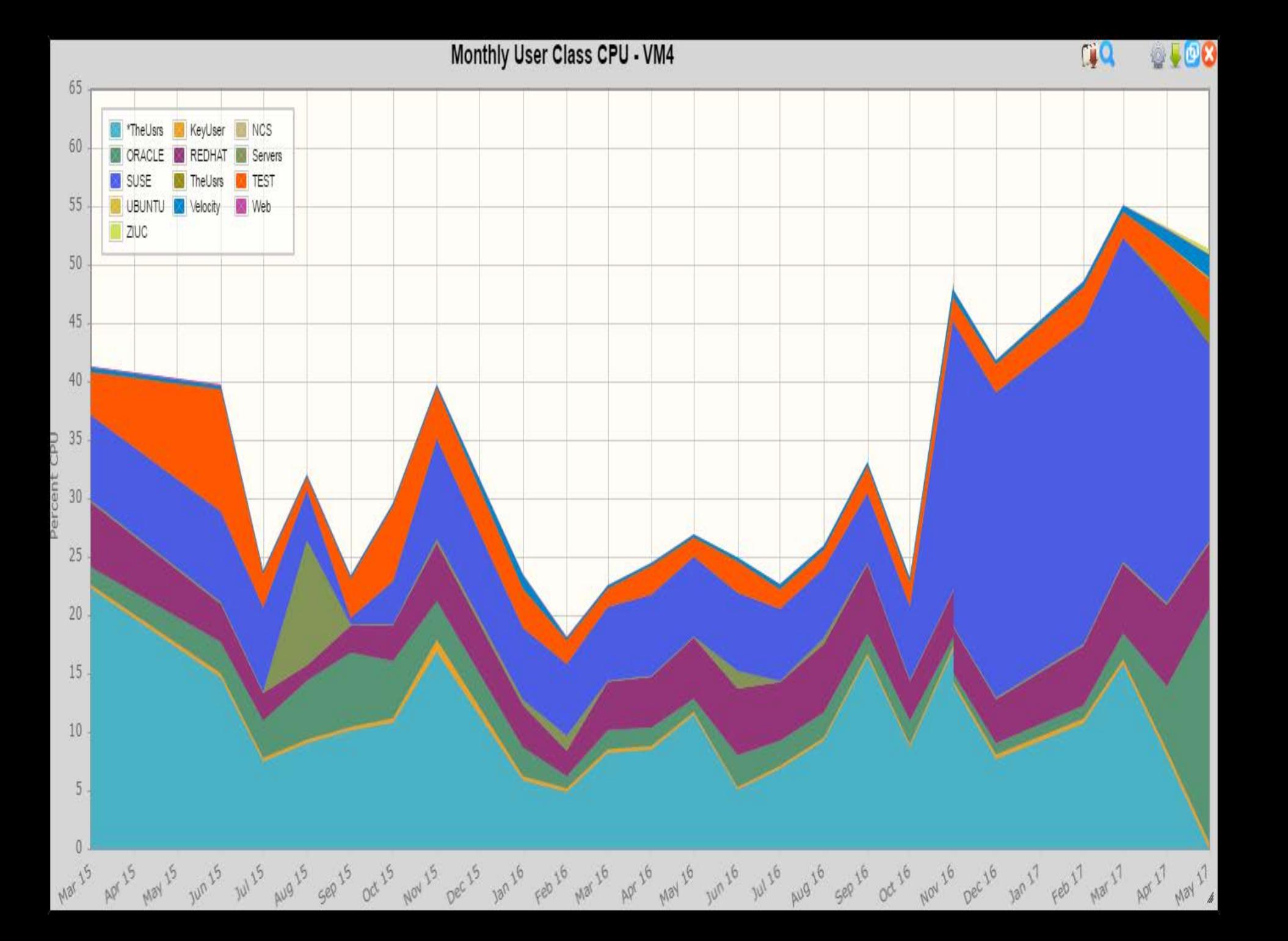

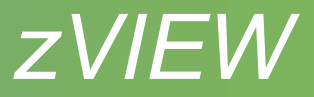

#### Views

- Save and reload commonly used graphs and reports
- Create system or personalized start-up view
- Save/load views
	- System CONFIG disk must be signed onto Portal
	- Cookie Limited to max size of cookie  $\nu$ 4k
	- PC Can't use for start-up
- Parameters and other customization saved with view

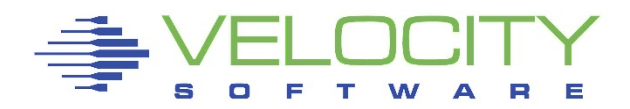

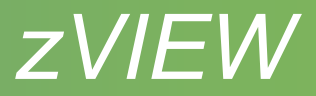

#### Views

#### • Tab parms

- Change graphs and reports for particular user or node
- Relative option for capacity graphs
	- Depending on graph type can set for:
		- Yesterday
		- Last business day
		- Last week
		- Last month
- Load view host selection
	- Check box to use current host or use host saved
- Load or Save view to remove personal start-up

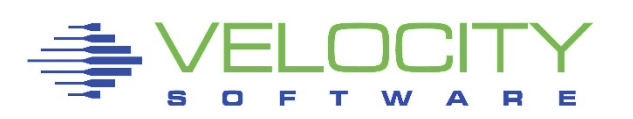

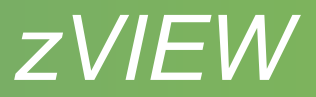

- Direct URL access
	- Can save as bookmark
	- Create HTML page with links

<p><a target="\_blank" href="zview.cgi?graph=procutil&node=suselnx2">Process graph</a></p>

- URL for report graph or view
	- http://myhost.com/zview/zview.cgi?screen=esamain
	- http://myhost.com/zview/zview.cgi?graph=cpuutil
	- http://myhost.com/zview/zview.cgi?view=linux
- Menu options
	- &menu=open Open floating menu
	- &menu=closed Closed floating menu
	- &menu=fixed Fixed menu on left
	- &menu=no No menu will be displayed

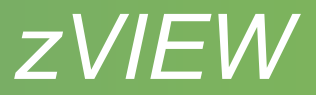

- Direct URL access
	- Other qualifiers
		- &sdate Start date (yy/mm/dd)
		- &stime Start time (hh:mm)
		- &edate End date
		- &etime End time
		- &node Node name
		- &user User name
		- &class Class name
		- &lpar LPAR name
		- &device device number

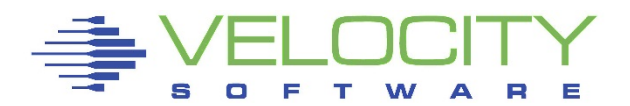

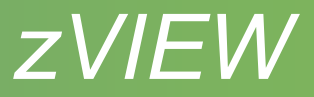

#### Path options

- Set view, graph or report for a path
- Initial class, node, user, LPAR and/or device
- Fixed, floating, closed or no menu
- Restrict menu and submenu items
- Good for linux admin or manager so they can see what they need/want
- Setup:
	- Define path to ZVWS in DEFAULT WEBHOST and restart
	- VSIMAINT CONFIG ZVIEW, cursor to PTHPARMS SAMPPATH and press F5.
	- Set path name and select to define path options
- URL: http*[://host/path/](http://host/path/zview.cgi)*zview.cgi

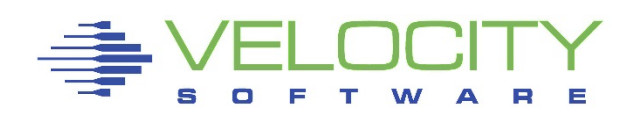

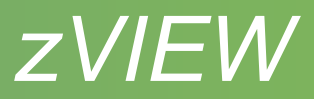

#### **Parms for path**

**Paging and Spooling NO Input/Output Subsystem NO TCP/IP Network NO Linux Reports YES Linux Applications Reports YES VSE** NO Screen Index NO **Emulation** NO **z/ALERT Definitions NO zOPERATOR NO zTUNE NO Custom Samples NO Locally defined NO** 

s

 $\Box$ 

F т W

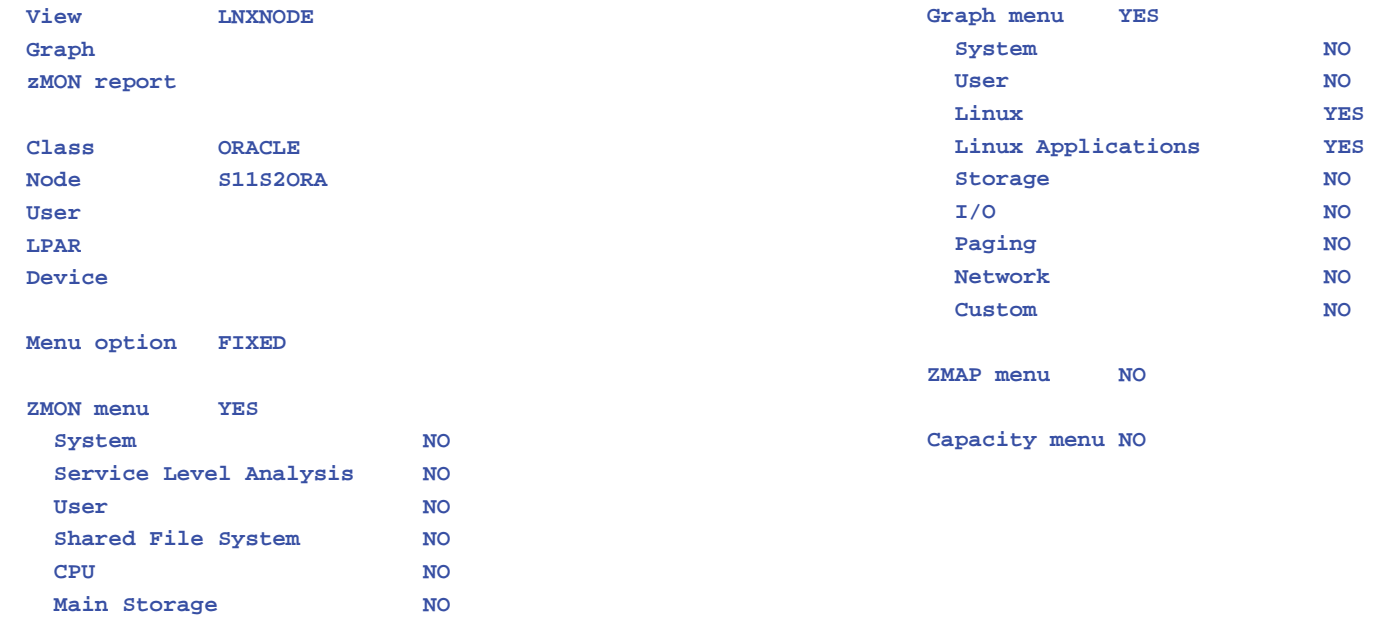

Е

R

A

#### $\leftarrow$   $\rightarrow$  $\mathbf{C}$  |  $\mathbf{D}$  demo.velocitysoftware.com:/lnx/zview.cgi#

#### Tuesday 20 Jun 2017 19:35

#### zVIEW Version 4302

zVIEW - Tim's Test Machine (TIM2) Performance Displays for zVM and Linux on System z

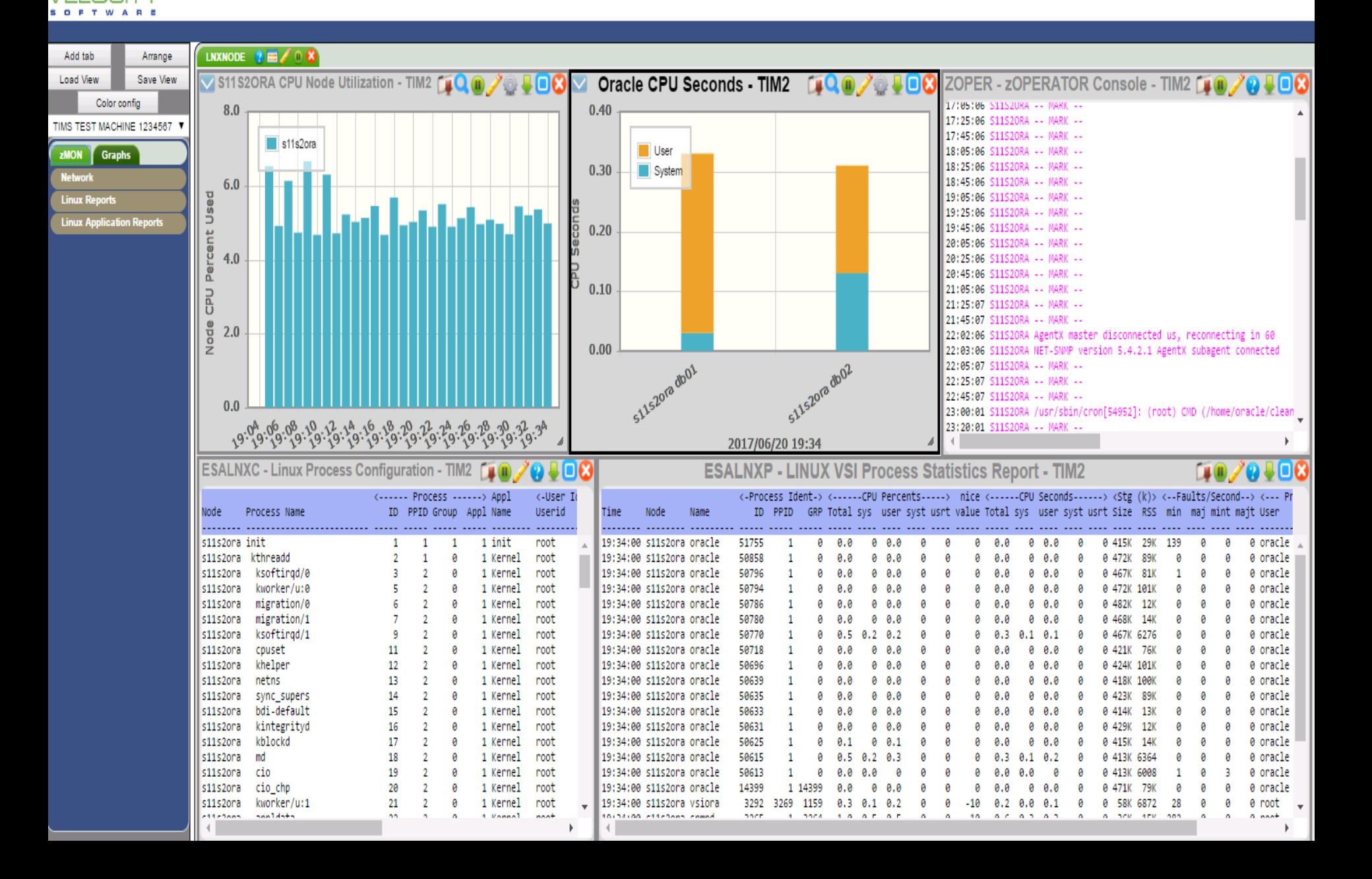

 $\overline{\lambda}$ 

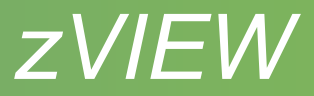

### Securing ZVIEW

- ZVWS AUTHLIST file
	- Put in ZVIEW directory
	- Add ALLOWs for allowed users
	- OMIT \*.GIF \*.PNG \*.JPG
	- May want to OMIT CECUTIL.CGI for Enterprise View
- ZVWS PASSWORD\_TIMEOUT parameter
	- Set in CONFIG ZVWS
	- Inactivity time to reprompt for password
	- Default 15 minutes

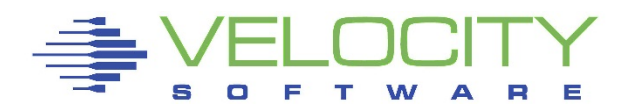

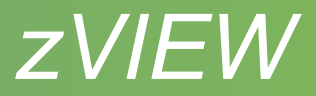

#### Recent changes

- New reports
	- ESAHPP HyperPAV
	- ESAHSTC Linux HOST processes
	- ESAJVMT Java thread analysis
	- ESALNXF Linux file system
	- ESALNXI Linux process I/O
	- ESATCPU UDP analysis
	- ESAUSP5/ESAUSR5 User SMT analysis
- Updated reports
	- ESAPSDV z/VM 6.4 paging
	- Several LNX and TCP reports to include LPAR and MIB level

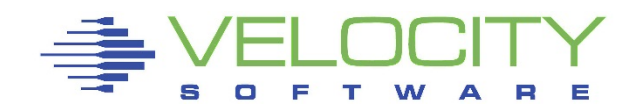

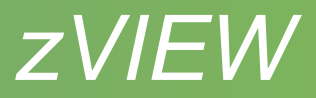

#### Recent changes

- New graphs
	- FCP, QDIO and VSWITCH
	- Linux file system I/O
	- Java thread CPU
- Graph menu reorganization
- Less 'No data available'
	- Use interval data when no history data
	- Don't stop on large time period requests
- Use variable definitions in MONPROF COPY (NCPUS)
- ZMAP reports headings locked and dates and times highlighted

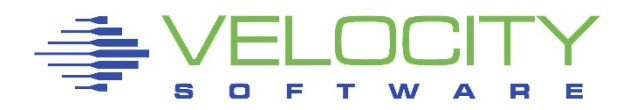

#### Daily User Resource Rate Report - TIM2 - Sun 11 Jun 2017

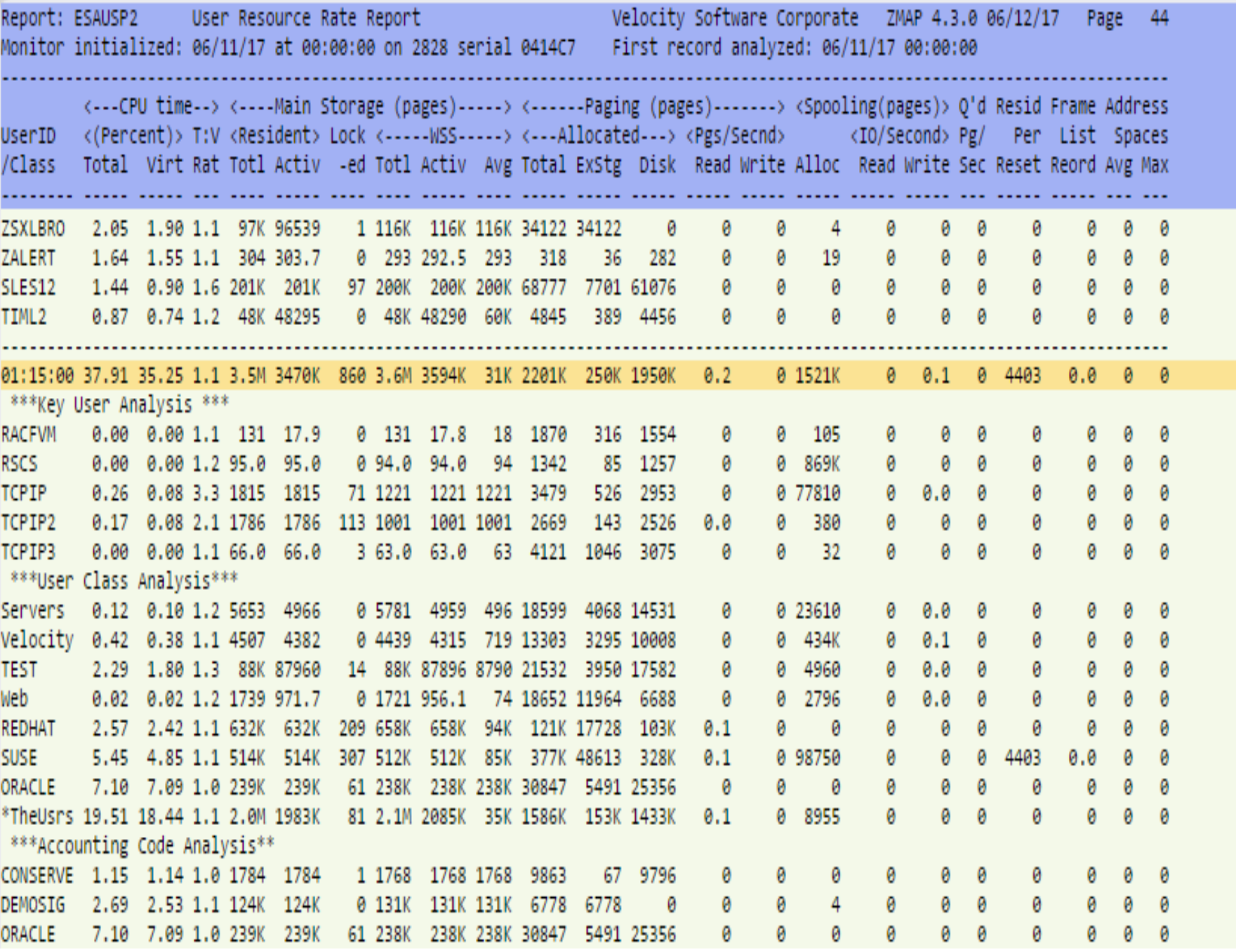

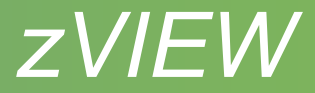

## Questions ?

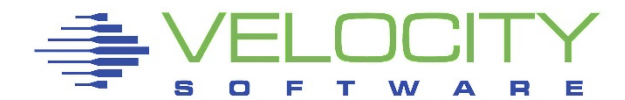